## Copyright

Í 199762012 Ckucq gv/qw ugu ahhknk2u. Tqwu ftqkvu t2ugtx2u. WEBEX, CISC

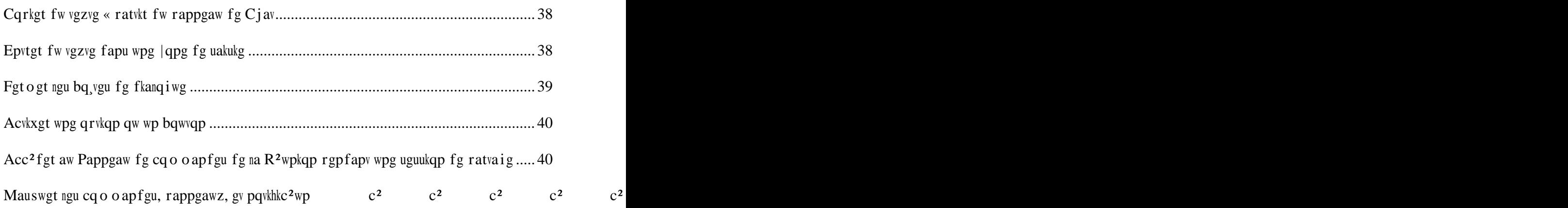

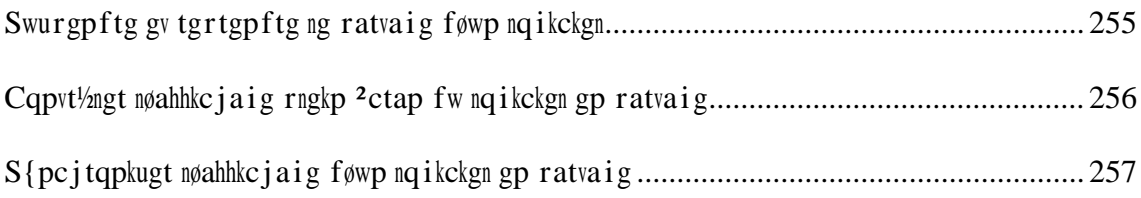

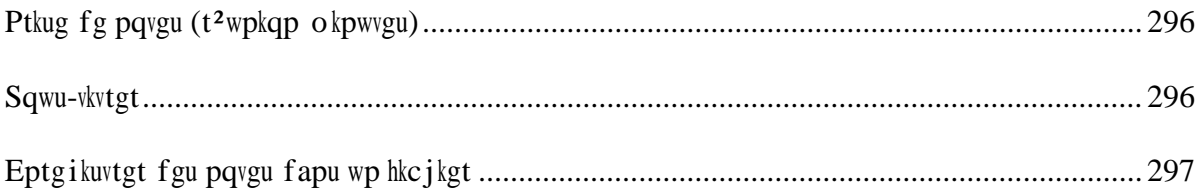

 $\mathcal{L}(\mathcal{L})=\mathcal{L}(\mathcal{L})$  . The  $\mathcal{L}(\mathcal{L})$ 

 $\#$ 

## **Inviter des personnes par message instantané à une réunion en cours**

*Chapitre 1: Organiser et gérer une réunion* 

*Chapitre 1: Organiser et gérer une réunion* 

*Chapitre 1: Organiser et gérer une réunion*
Conseil : Pqwt gor 'cjgt wp ratvkckrapv gzrwnu<sup>2</sup> fg tglqkpftg wpg t<sup>2</sup>wpkqp, xqwu rqwxg|

Š Tąwygu ngu pąvgu rwbnkswgu swg xąwu axg | rtkugu aw cąwtu fg na t<sup>2</sup>wpkąp

Vqwu rqwxg | 2xgpvwgmg o gpv avvacjgt n'wp fgu hkcjkgtu uwkxapvu « na vtapuctkrvkqp, uk xqwu ngu axg | gptgikuvt<sup>2</sup>u aw cqwtu fg na t<sup>2</sup>wpkqp:

- Š Dącwogpvu gp ratvaig
- Š Mguua i gu kpuvapvap $2u$
- Š Qwguwkqppaktg fg uqpfaig
- $\zeta$  R<sup>2</sup>uwnvavu fw uqpfaig
- Š Nqvgu rwbnkswgu qw uqwu-vkvtgu swg xqwu axg | rtku qw swøwp rtgpgwt fg pqvgu qw qw cqo og uqwu-vkvtgwt a rwbnk<sup>2</sup>u rgpfapv na t<sup>2</sup>wpkqp

Pqwt gpxq{gt na vtapuctkrvkqp f'wpg t<sup>2</sup>wpkqp awz ratvkckrapvu:

1 Dapu na hgp 'vtg fg R<sup>2</sup>wpkqp cjq]  $\mathbf{1}$  $\mathbf 0$  $\mathbf{t}$  $\left\{\right\}$ pu ng ogpw Sk xqwu ´vgu nøqti apkuavgwt fg na t<sup>2</sup>wpkqp, gv uk xqwu vgt okpg| na t<sup>2</sup>wpkqp- gv xqwu pøaxg| rau

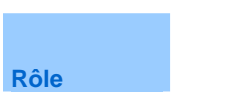

*Chapitre 2: Organiser et gérer une réunion* 

*Chapitre 2: Organiser et gérer une réunion* 

*Chapitre 2: Organiser et gérer une réunion* 

## À propos de la participation à

Vqwu rqwxg| tglqkpftg wpg t<sup>2</sup>wpkqp fg rnwukgwtu o apk<sup>3</sup>tgu. La o apk<sup>3</sup>tg na rnwu uko rng gv na rnwu tarkfg guv fg cnkswgt uwt nøURL fg na t<sup>2</sup>wpkqp, URL swg nøqti apkuavgwt rgwv xqwu vtapu o gwtg rat o guuaig kpuvapvap<sup>2</sup> qw gp na cqnnapv fapu wp cqwttkgt <sup>2</sup>ngcvtqpkswg.

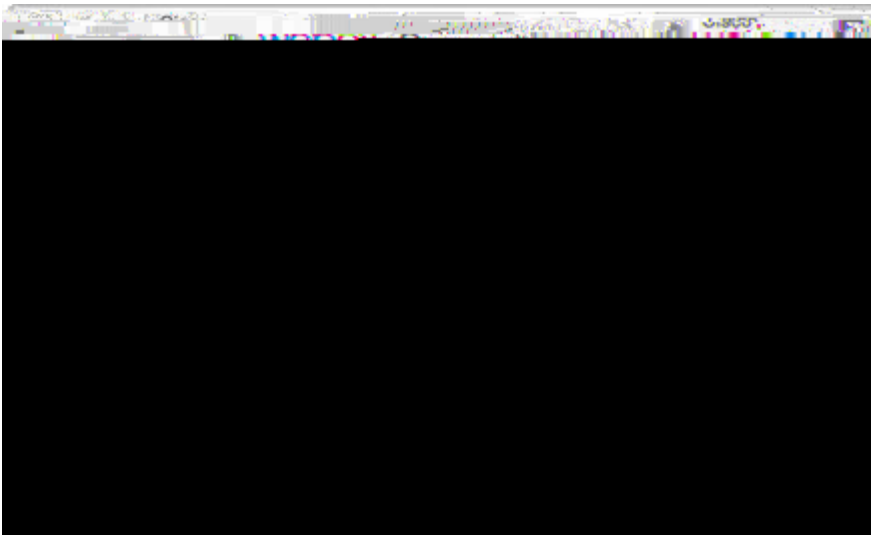

- 2 Swt na raig Iphqt o avkqpu uwt na R<sup>2</sup>wpkqp uakukuug | ngu kphqt o avkqpu fg o apf<sup>2</sup>gu. Pat gzgorng, qp xqwu fgoapfgta fg uakukt ng oqv fg rauug fg na t<sup>2</sup>wpkqp.
- 3 Cnkswg| uwt Joindre maintenant. P  $q!$  $up]$

 $\check{\mathsf{S}}$ 

2 Epvtg | ng pwo<sup>2</sup>tq fg Réunion que l'organisateur vous a fourni dans

Sk xqwu axg| wp cq o rvg WgbEz, uwkxg| cgu <sup>2</sup>vargu rqwt tglqkpftg wpg t<sup>2</sup>wpkqp:

- 1 D<sup>2</sup> o attg | n'ar rnkcavkqp WgbEz Mggvkpi Cgpvgt.
- 2 Cqppgcvg | xqwu aw cq o rvg WgbEz uk xqwu pg p'axg | rau ha; w b hp`g

 $\mathbf{M}$
$\check{\mathsf{S}}$ 

**Durée** 

Cnkswgt uwt **Parcourir les réunions**.

La nkuvg fgu t<sup>2</sup>wpkqpu p<sup>2</sup>cguukvapv wpg kpuctkrvkqp uøahhkcjg gp hqpcvkqp fg cjaswg qpingv.

## **Rechercher une réunion dans le calendrier de réunion**

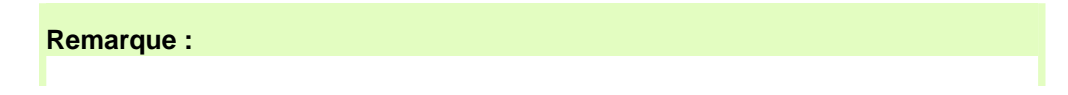

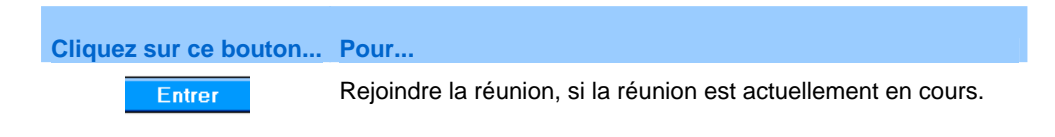

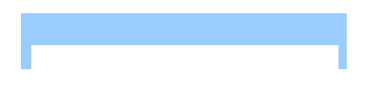

### Options de cette fenêtre

L'ahhkcjaig Hgbfqoafaktg t<sup>2</sup>rgtvqtkg ngu t<sup>2</sup>wpkqpu fktgcvgu swk uqpv rtqitaoo<sup>2</sup>gu o aku swk pg uqpv rau gpcqtg vgt okp<sup>2</sup>gu rqwt na ug o akpg u<sup>2</sup>ngcvkqpp<sup>2</sup>g.

Lgu kphqt o avkqpu uwt na t<sup>2</sup>wpkqp ahhkcj<sup>2</sup>gu fapu

*Chapitre 4: Utiliser le Calendrier* 

*Chapitre 4: Utiliser le Calendrier* 

#### Vqwu tgcjgtcjg| rnwu føqrvkqpu rqwt xqu t<sup>2</sup>wpkqpu, cq o og nøalqwv fg u<sup>2</sup>cwtkv<sup>2</sup>  $uwrrn^2$  o gpvaktg?

Uvknkug| ng rtqitao o avgwt axapc<sup>2</sup>. Epvtg| ng pkxgaw fg f<sup>2</sup>vakn f<sup>2</sup>ukt<sup>2</sup>. Vqwu rqwxg| rnapkhkgt qw f<sup>2</sup> o attgt na t<sup>2</sup>wpkqp « ratvkt fg vqwvgu ngu raigu fg nøauukuvapv. Pqwt gp uaxqkt rnwu, ug tgrqtvgt « na ugcvkqp Uvknkugt ng Ptqitao o avgwt Axapc<sup>2</sup>.

#### Vqwu uqwjakyg | t<sup>2</sup>wyknkugt ngu kphqto aykqpu gptgikuyt<sup>2</sup>gu fapu ng rtqitao o aygwt?

Vqwu pøaxg | rau « uakukt ngu o 'o gu kphqt o avkqpu « c jaswg hqku swg xqwu cqphkiwtg | wpg t<sup>2</sup>wpkqp. Sk na t<sup>2</sup>wpkqp ug t<sup>2</sup>r<sup>3</sup>vg fg ha±qp t<sup>2</sup>iwnk<sup>3</sup>tg, axgc ngu o ´o gu kpxkv<sup>2</sup>u, xqwu rqwxg cqphkiwtgt wpg u<sup>2</sup>tkg cq o rn<sup>3</sup>vg fg t<sup>2</sup>wpkqpu. Sk ngu f<sup>2</sup>vaknu fg na t<sup>2</sup>wpkqp (cq o og ngu kpxkv<sup>2</sup>u, ngu qrvkqpu fg t<sup>2</sup>wpkqp) uqpv cqpuvapvu, xqwu rqwxg | gptgikuvtgt cgu f<sup>2</sup>vaknu fapu wp oqf<sup>3</sup>ng swg xqwu rqwxg | arrnkswgt « vqwvg t<sup>2</sup>wpkqp swg xqwu rnapkhkg | . Pqwt gp uaxqkt rnwu, xqkt :

- Š Configurer une réunion récurrente (« na raig 133)
- $\check{\mathsf{S}}$ Utiliser les modèles de réunion (« na raig 130)

*Chapitre 5: Programmer une réunion* 

*Chapitre 5: Programmer une réunion* 

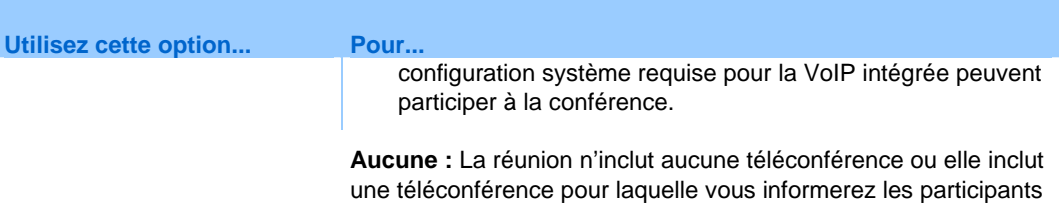

par une voie autre que votre service de réunion.

La raig R<sup>2</sup>wpkqp rtqitao o<sup>2</sup>g u'ahhkcjg, cqphkto apv swg na t<sup>2</sup>wpkqp a<sup>2</sup>v<sup>2</sup> rtqitao o<sup>2</sup>g. Vqwu tgcgxtg| awuuk rat cqwttkgt <sup>2</sup>ngcvtqpkswg wp oguuaig fg cqphkt o avkqp cqpvgpapv fgu kphqt o avkqpu uwt na t<sup>2</sup>wpkqp rtqitao o<sup>2</sup>g.

# À propos du Programmateur avancé

Lqtu fg na rtqitao oavkqp f'wpg t<sup>2</sup>wpkqp, wwknkug| n'auukuvapv Ptqitao ogt wpg t<sup>2</sup>wpkqp

- **S Demander aux invités de se connecter :** Vqwu rqwxg | fgo apfgt awz kpxkv<sup>2</sup>u føaxqkt wp cq o rvg wyknku avgwt uwt xqvtg ukvg Mggykpi Cgpvgt rqwt rtgpftg ratv « na t<sup>2</sup>wpkqp. Akpuk, ngu kpxkv<sup>2</sup>u fqkxgpv ug cqppgcvgt « xqvtg ukvg rqwt rqwxqkt rtgpftg ratv « na t<sup>2</sup>wpkqp. Pqwt gp uaxqkt rnwu, xqkt A rtqrqu fg na raig Ipxkvgt ngu Patwkckrapvu.
- **Demander aux invités de s'inscrire à la réunion :**
2 Cnkswg| uwt

## 8 Cnkswg | uwt Revoir.

Vqwu rqwxg | anqtu ahhkc jgt vqwygu ngu kphqt o avkqpu swg xqwu axg | uakukgu uwt cjaswg raig fw rtqitao o avgwt axapc<sup>2</sup>. Sk xqwu fgxg| ngu o qfkhkgt, tgvqwtpg| « na raig cqttgurqpfapvg fapu nøAuukuvapv gv oqfkhkg | ngu kphqtoavkqpu.

Pqwt gp uaxqkt rnwu, xqkt *À propos de la page Revoir* (« na raig 123).

9 Orvkqppgn. Eptgikuvtg| xqu ratao<sup>3</sup>vtgu fg t<sup>2</sup>wpkqp fapu wp oqf<sup>3</sup>ng.

Sk xqwu fgxg| t<sup>2</sup>wwknkugt ngu o 'ogu ratao<sup>3</sup>vtgu fg t<sup>2</sup>wpkqp (rat gzgo rng axgc ngu o 'ogu kpxkv<sup>2</sup>u, ngu o 'ogu qrvkqpu v<sup>2</sup>n<sup>2</sup>r j qpkswgu gv ngu awvtgu f<sup>2</sup>vaknu fg t<sup>2</sup>wpkqp), xqwu rqwxg| gptgikuvtgt cgu ratao<sup>3</sup>vtgu fapu wp oqf<sup>3</sup>ng fg t<sup>2</sup>wpkqp.

Pqwt gp uaxqkt rnwu uwt ngu oqf<sup>3</sup>ngu fg t<sup>2</sup>wpkqp, xqkt Utiliser les modèles de  $r$ éunion (« na +  $1 M$ 

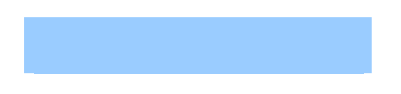

**Utilisez cette option... Pour...** 

## Qwapf fqku-lg kpcnwtg na VqIP (Vqkz uwt IP)?

- Š Vqvtg t<sup>2</sup>wpkqp ko rnkswg fgu kpxkv<sup>2</sup>u fkuvapv swk pg xgwngpv rau uwrrqtvgt ngu htaku føwp arrgn nqpiwg fkuvapcg.
- Š Vqvtg t<sup>2</sup>wpkqp pøko rnkswg rau bgawcqwr føkpvgtacvkqp; rat gzgo rng, ngu kpxkv<sup>2</sup>u <sup>2</sup>cqwvgtqpv wpg rt<sup>2</sup>ugpvavkqp rnwv<sup>1/2</sup>v swg fg fkucwvgt.
- $\zeta$  Vqwu uqw jakvg | okpk okugt ngu cqÂvu fg cqph<sup>2</sup>tgpcg awfkq fg na t<sup>2</sup>wpkqp.

V<sup>2</sup>tkhkg | swg xqvtg qtfkpavgwt t<sup>2</sup>rqpf awz gzkigpcgu okpko angu rqwt ngu cqph<sup>2</sup>tgpcgu rat VqIP (Vqkz uwt IP). Pqwt fgu f<sup>2</sup>vaknu, xqkt la page Paramètres de la Conférence Audio  $(*$  na raig 98).

Qwøguv-cg swg na cqph<sup>2</sup>tgpcg awfkq bkoqfang gv swapf hawv-kn nøwvknkugt?

Vqwu rqwxg|qtiapkugt r $\&$  Q - ]

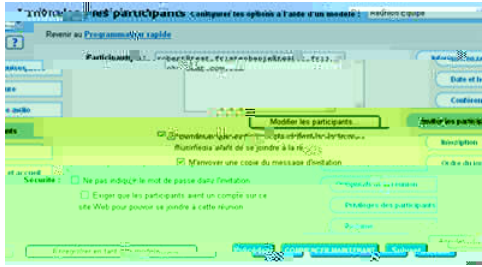

Vqwu rqwxg| acc<sup>2</sup>fgt « xqvtg catpgv f&arqu;aftguugu « ratvkt fg na raig Ipxkvgt fgu Patykckrapyu (rqwt ngu t<sup>2</sup>wpkqpu Mggykpi Cgpygt) qw na raig Ipxkygt fgu Patykckrapyu (rqwt ngu t<sup>2</sup>wpkqpu Sangu Cgpvgt) fapu ng Ptqitao o avgwt Axapc<sup>2</sup>.

Qwgnngu uqpv ngu kphqto avkqpu cqpvgpwgu fapu ng oguuaig føkpxkvavkqp « oa t<sup>2</sup>wpkqp?

Tqwu ngu kpxkv<sup>2</sup>u swg xqwu kpxkvg | tgcgxtqpv wp o guuaig føkpxkvavkqp cq o rtgpapv :

Š

Orvkqpu fg cgwg raig

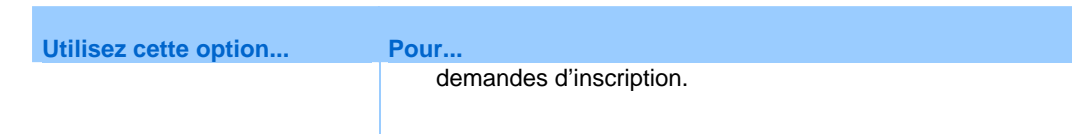

**Demander des informations** 

## Questions à propos de la configuration de l'agenda et du message de bienvenue

Pwku-lg cjapigt na ha±qp fqpv ngu kphqt o avkqpu uøahhkcjgpv uwt nøqpingv Iphqu?

Vqwu rqwxg| cjqkukt wp oqf<sup>3</sup>ng rqwt nøqpingv Infos swk arrata, r fapu na | qpg fg rt<sup>2</sup>ugpyawkqp fwtapy na t<sup>2</sup>wpkqp. Løqpingy **Infos** cqpykgpy fgu kphqt o avkqpu uwt na

*Communication* 

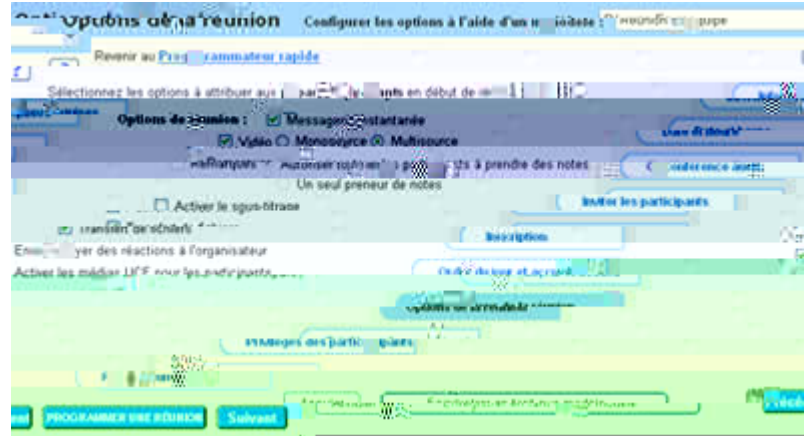

Cg swg xqwu rqwxg| haktg uwt cgwg raig
*Chapitre 5: Programmer une réunion* 

2 Dapu c<br/>g cau, gpvtg | xqvtg pq o f'www.hkuavgwt gv xqvtg o qv fg rauug, r<br/>wku cnkswg | uwt Connexion

Réunion Equipe<br>-- Mes Modèles --<br>Réunion Equipe<br>Réunion Fournisseurs<br>*R*éuni huskelnbeunda .<br>....

darb<sup>es.</sup><br><u>Foélaut Mesting Center] [[Farameiros pa</u>

- **2** Dapu na battg fg paxki awkqp i awcjg, cnkswg | uwt **Organiser une réunion** rqwt  $xqkt$  na nkuvg fgu nkgpu.
- **3** Cnkswg | uwt **Programmer une réunion**.

Lg rtqitao o avgwt t<sup>2</sup>wpkqp arrata, v.

**4 S**<sup>2</sup>ngcvkqppg | ng oqf<sup>3</sup>ng « wvknkugt fapu na nkuvg f<sup>2</sup>tqwnapvg **Configurer les options en utilisant le modèle**.

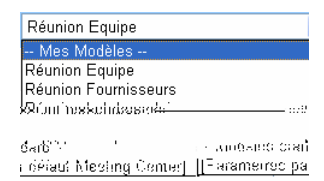

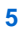

## Pata o<sup>2</sup>vtgt wpg t<sup>2</sup>wpkqp t<sup>2</sup>cwttgpvg :

- **1** Cqppgcvg | -xqwu « xqvtg ukvg Wgb Mggvkpi Cgpvgt.
- **2** Dapu na battg fg paxki avkqp, cnkswg | uwt **Organiser une réunion pour afficher une liste de liens**.
- **3** Cnkswg | uwt **Programmer une réunion**.

LøAuukuvapv fg rtqitao o avkqp f'wpg t<sup>2</sup>wpkqp uøahhkcjg, rt<sup>2</sup>ugpvapv na raig Iphqt o avkqpu tgswkugu.

**4 C**nkswg | uwt **Date et heure**.

## **À propos de la page Réunion programmée (pour les**

**Cliquez sur ce bouton...** Pour...

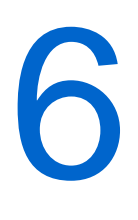

**3** 

> Sk xqwu oqfkhkg | wpg kphqt o avkqp cqpcgtpapv na t<sup>2</sup>wpkqp Cqph<sup>2</sup>tgpcg Pgtuqppgnng qw wpg t<sup>2</sup>wpkqp Cqph<sup>2</sup>tgpcg Pgtuqppgmg MggvkpiPnacg, kpcnwapv n'alqwv qw na uwrrtguukqp

La raig Mgu R<sup>2</sup>wpkqpu arratakv, ahhkcjapv wpg nkuvg fg vqwvgu ngu t<sup>2</sup>wpkqpu swg xqwu axg | rtqitao o<sup>2</sup>gu. Lgu Cqph<sup>2</sup>tgpcgu Pgtuqppgmgu t<sup>2</sup>wpkqpu cqpvkgppgpv ngu o qvu "Cqph<sup>2</sup>tgpcg Pgtuqppgmg" fapu na cqnqppg Type.

- 3 Dapu na nkuvg fgu t<sup>2</sup>wpkqpu, uqwu Objet, cnkswg | uwt n'qblgv rqwt na t<sup>2</sup>wpkqp qw cnkswg | uwt ng nkgp Afficher les infos.
- 4 S<sup>2</sup>ngcvkqppg | Modifier.
- 5 Ehhgcwg | fgu cjapig o gpvu cqp- ! **M**  $\mathbf{M}$

## **À propos de la page d'informations (organisateur) de la réunion Conférence Personnelle**

Cgwg raig hqwtpkv ngu kphqt o avkqpu fg na t<sup>2</sup>wpkqp Cqph<sup>2</sup>tgpcg Pgtuqppgnng qw fg na  $t^2$ wpkqp Cqph<sup>2</sup>tgpcg Pgtuqppgnng MggykpiPnacg swg xqwu axg rtqitao o<sup>2</sup>g.

 $Cg$  swg xqwu rqwxg haktg uwt cgwg raig

- $\zeta$  Rexakt na fave, n'i ewte, na fwt<sup>2</sup>g, ev awvteu kphoto avkopu wykneu copeetpapy na  $Caph^2$ tgpcg Pgtuqppgnng t<sup>2</sup>wpkqp.
- S Cnkswg | uwt ng nkgp **Plus d'infos** rqwt ahhkcjgt ng pwo<sup>2</sup>tq fg na t<sup>2</sup>wpkqp, ngu kphqt o avkqpu fg na cqph<sup>2</sup>tgpcg awfkq, gv ng o qv fg rauug fg na t<sup>2</sup>wpkqp. Cgwg kphqt o avkqp rgwv xqwu akfgt «  $f^2$  o attgt na ratvkg awfkq fg na Cqph<sup>2</sup>tgpcg Pgtugppgnng  $t^2$ wpkqp.
- $\check{\mathsf{S}}$  Mqfkhkgt ngu kphqt o avkqpu cqpcgtpapv na t<sup>2</sup>wpkqp Cqph<sup>2</sup>tgpcg Pgtuqppgnng qw na t<sup>2</sup>wpkqp Cqph<sup>2</sup>tgpcg Pgtuqppgnng MggvkpiPnacg.
- $\widetilde{S}$  Appwngt na t<sup>2</sup>wpkqp Cqph<sup>2</sup>tgpcg Pgtuqppgmg qw na t<sup>2</sup>wpkqp Cqph<sup>2</sup>tgpcg Pgtugppgnng Mggvkp i Pnacg.
- $\widetilde{S}$  Algwest na t<sup>2</sup>wpkqp Cqph<sup>2</sup>tgpcg Pgtuqppgmg qw na t<sup>2</sup>wpkqp Cqph<sup>2</sup>tgpcg Pgtugppgnng Mggykpi Pnacg « xqvtg cangpftkgt, uk xqwu pg n'axg | rau f<sup>2</sup>l « hakv.
- $\zeta$  D<sup>2</sup> oattgt na ratwkg awfkq fg na Cqph<sup>2</sup>tgpcg Pgtuqppgnng art<sup>3</sup>u swg na ratwkg awfkq akv  $f^2$  o att<sup>2</sup>. (Ng u'ar rikswg rau awz t<sup>2</sup>wpkqpu Cqph<sup>2</sup>tgpcg Pgtuqppging  $M$ ggwkp i Pnacg.)

**Sélectionnez ce bouton…** Pour...

7

Lqtusw'wpg t<sup>2</sup>wpkqp f<sup>2</sup> o attg, vqwu ngu ratvkckrapvu tg±qkxgpv awvq o avkswg o gpv fgu rtkxkn<sup>3</sup>igu fg t<sup>2</sup>wpkqp fg na ratv fg n'qti apkuavgwt qw rat f<sup>2</sup>hawv :

š**ÅčDp€ ÔE**wm...bf 9`Œ ñ vĐ V 0

*Chapitre 7: Attribuer des privilèges pendant une réunion* 

*Chapitre 7: Attribuer des privilèges pendant une réunion* 

## Accorder ou retirer les privilèges d'affichage

Pqwt accqtfgt qw tgvktgt ng rtkxkn<sup>3</sup> i g fg t<sup>2</sup>wpkqp:

Š votre ordinateur (avec un casque et une connexion internet) : Cawug rathqku wpg vtapu o kuukqp btw{apvg, qw wpg fkhhwukqp xqcang ktt<sup>2</sup> i wnk<sup>3</sup>tg, o aku p'a awcwp  $cq\AA v$  auuqck<sup>2</sup>.

Vqwu rqwxg| u<sup>2</sup>ngcvkqppgt xqvtg fkurqukvkh rt<sup>2</sup>h<sup>2</sup>t<sup>2</sup> fgrwku na bqkvg fg fkanqiwg fg na
## En utilisant votre ordinateur pour vous connecter à la partie audio

Art<sup>3</sup>u axqkt tglqkpv wpg t<sup>2</sup>wpkqp, na bq yg fg fkanqiwg Cqph<sup>2</sup>tgpcg Awfkq arrata,v awyq o avkswg o gpv. Lqtuswg xqwu wyknkug| xqvtg qtfkpavgwt rqwt ratngt gy <sup>2</sup>cqwvgt rgpfapy wpg t<sup>2</sup>wpkqp, xqvtg qtfkpavgwt gpxqkg gv tg+qkv fgu uqpu xka Ipvgtpgv. Pqwt ug haktg, xqvtg qtfkpavgwt fqkv 'vtg <sup>2</sup>swkr<sup>2</sup> f'wpg catvg u bqkg gv fqkv 'vtg  $Cqwpa_1r^2$ 

La boîte de dialogue Audioconférence apparaît.

**2 2**<sup>2</sup>ngcvkqppgt **Gérer les numéros de téléphone** fapu na nkuvg f<sup>2</sup>tqwnapvg aw bau fw rappgaw. La bq,vg fg fkanqiwg G<sup>2</sup>tgt ngu pwo<sup>2</sup>tqo b f b " rappgaw. La bq<sub>,</sub>yg fg fkanqiwg G<sup>2</sup>tgt ngu pwo<sup>2</sup>tqo b f b "

## $\mathbf{O}$

Upg cqph<sup>2</sup>tgpcg axgc xqkz kpv<sup>2</sup>it<sup>2</sup>g rgt o gv awz ratvkckrapvu fg rat<br/>ngt gpvtg gwz gp www.knapv ng Ptqvqcqng Ipvgtpgv VqIP (Vqkz kpv<sup>2</sup> i t<sup>2</sup>g)-wp oq{gp fg cqppgzkqp bau<sup>2</sup> uwt kpvgtpgv xka wp qtfkpavgwt. Lgu cqph<sup>2</sup>tgpcgu axgc xqkz kpv<sup>2</sup>it<sup>2</sup>g uqpv wwkngu uk :

## 

L'une de ces vidéos s'affiche ici :

La vidéo de l'interlocuteur actif, qui bascule sur la personne qui parle le plus fort.

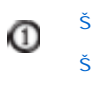

<span id="page-203-0"></span>Cg swg xqwu rqwxg| haktg uwt ng rappgaw hnqwapv :

- $\text{\AA}$ tt 'vgt qw f<sup>2</sup> o attgt xqvtg xkf<sup>2</sup>q *En savoir plus...* («na raig [184](#page-203-0))
- $\text{\AA}$  R<sup>2</sup> f wktg qw tguvawtgt xqvtg xkf<sup>2</sup>q. *En savoir plus...* (« na raig [184](#page-203-0))
- $\check{\text{S}}$  D<sup>2</sup> rnacgt ng rappgaw gp ng hakuapv inkuugt. *En savoir plus...* («na raig [185\)](#page-204-0)
- Š Baucwngt gpvtg ngu xwgu rqwt xqkt swk gpxqkg fgu ko aigu xkf<sup>2</sup>q. *En savoir plus...*  $(*$  na raig [185\)](#page-204-0)
- $\check{\mathbf{S}}$  Vgttqwknngt ng hqcwu uwt wp awvtg ratvkckrapv (wpkswg ogpv rqwt n'qtiapkuavgwt gv  $n'$ apko avgwt). *En savoir plus...* (« na raig [177\)](#page-196-0)

Chapitre 10: Envoyer et recevoir des ima[ im des im3[éo

- Š Mkctquqhv Ipvgtpgv Ezrnqtgt 6.0 SP1 qw 7.0, Fktghqz 3.0 qw uwr<sup>2</sup>tkgwt
- Ptqcguugwt Ipvgn z86 (Pgpvkw o 400 MH | +) qw cq o ravkbng Š
- Š JaxaSctkrv gv cqqmkgu acvkx<sup>2</sup>u fapu ng paxki avgwt

kpuvanngt ngu qwvknu f  $m$ ]

 $nzr$
**Raccourci Descriptions** 

**Raccourci dans le navigateur :**

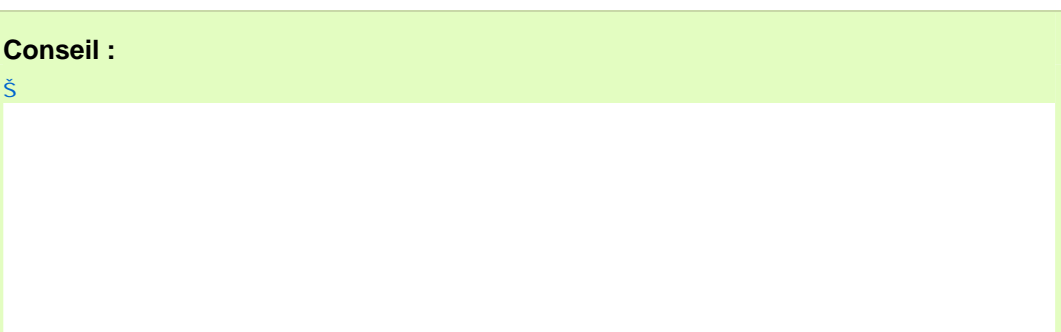

*Chapitre 12: Gérer les enregistrements des réunions* 

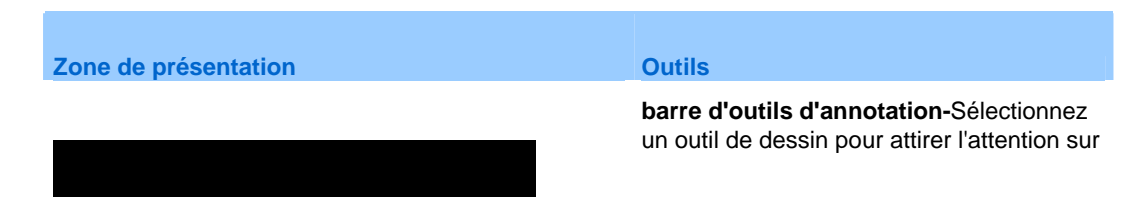

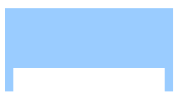

## **Partager des fichiers**

La bq, vg fg fkanqiwg Orvkqpu fg R<sup>2</sup>wpkqp arrata, v, axgc nøqpingv Options

Pqwt ahhkcjgt fgu raigu qw fkarqukvkxgu fapu na | qpg fg rt<sup>2</sup>ugpvavkqp:

### **Contrôler l'affichage des présentations, documents ou tableaux blancs**

Tqwu ngu hkcjkgtu ratvai <sup>2</sup>u, vgnu swg ngu rt<sup>2</sup>ugpvavkqpu, fqcw o gpvu, qw vabngawz bnapcu, arratakuugpv fapu na |qpg fg rt<sup>2</sup>ugpvavkqp fg na hgp'vtg R<sup>2</sup>wpkqp. Up qpingv uøahhkcjg gp jawy fg na |qpg fg rt<sup>2</sup>ugpyaykqp rqwt cjaswg fqcw ogpy, rt<sup>2</sup>ugpyaykqp qw yabngaw bnapc gp ratvaig.

Sgnqp xqvtg t<sup>y</sup>ng gv ngu rtkxkn<sup>3</sup>igu fqpv xqwu fkurqug|, xqwu rqwxg| ghhgcvwgt ngu qr<sup>2</sup>tavkqpu uwkxapvgu nqtuswg xqwu xkuwankug | ng cqpvgpw ratvai<sup>2</sup> fg na |qpg fg  $rt^2$ ugpvavkqp:

*Chapitre 13: Partager des fichiers et des tableaux blancs* 

*Chapitre 13: Partager des fichiers et des tableaux blancs* 

#### 2 Cjqkukt Supprimer toutes les annotations.

Pqwt ghhacgt fgu appqvavkqpu ur<sup>2</sup>ckhkswgu uwt wpg raig, wpg fkarqukvkxg qw wp vabngaw bnapc gp ratvaig:

1 Dapu na battg føqwwknu, cnkswg | uwt n'kc½pg Gomme

# Enregistrer, ouvrir et imprimer des présentations, documents ou tableaux blancs

Lgu ratvkckrapvu fg R<sup>2</sup>wpkqp (qti apkuavgwtu, apko avgwtu, gv ratvkckrapvu a{apv fgu rtkxkn<sup>3</sup> i gu) rgwxgpv acc<sup>2</sup> f gt awz f qcw o gpvu, rt<sup>2</sup>ugpvavkqpu, gv vab  $\mathbf{r}$ 

 $\bar{\theta}$ 

### **Imprimer des présentations, documents ou tableaux blancs**

Vqwu rqwxg | kortkogt vqwv fqcwogpv, rt<sup>2</sup>ugpvavkqp qw vabngaw bnapc gp ratvaig ahhkcj<sup>2</sup> fapu na |qpg fg rt<sup>2</sup>ugpvavkqp. La cqrkg ko rtko<sup>2</sup>g f'wp cqpvgpw ratvai<sup>2</sup> kpcnwv vqwvgu ngu appqvavkqpu gv rqkpvgwtu alqwv<sup>2</sup>u.

Pqwt kortkogt ng fqcwogpv gp ratvaig:

- **1** Dapu na |qpg fg rt<sup>2</sup>ugpvavkqp, u<sup>2</sup>ngcvkqppg| nøqpingv fw fqcwogpv, fg na rt<sup>2</sup>ugpvavkqp qw fw vabngaw bnapc swg xqwu uqwjakvg | kortkogt.
- **2** Dapu ng ogpw Fichier, u<sup>2</sup>ngcvkqppg | **Imprimer > Document**.
- **3** S<sup>2</sup>ngcvkqppg | ngu qrvkqpu føkortguukqp uqwjakv<sup>2</sup>gu, rwku kortkog | ng fqcwogpv.

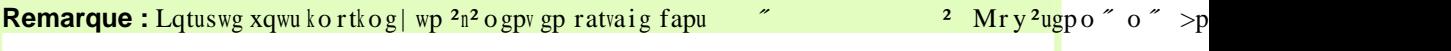

*Chapitre 13: Partager des fichiers et des tableaux blancs*
**Option de partage Avantages Avantages Inconvénients** 

*Chapitre 15: Partager un logiciel* 

Vąkck swgnswgu v¬cjgu swg xqwu rqwxg| accq o rnkt :

Š Att 'vgt ng ratvaig f'wpg ar rnkcavkqp

Vqvtg ar rnkcavkqp ar ratakv fapu na hgp vtg fg ratvaig uwt ngu <sup>2</sup>ctapu fgu  $r$ atwckrapw.

Pqwt qbygpkt swgnswgu cqpugknu rqwt wp ratvaig ghhkcacg fgu arrnkcavkqpu, xqkt *Astuces pour le partage de logiciels* (« na raig [274\)](#page-293-0).

### **Partager plusieurs applications à la fois**

*Organisateur ou animateur uniquement*

Sk xqwu ratvaig| f<sup>2</sup>l« wpg ar rnkcavkqp, xqwu rqwxg| ratvaigt føawvtgu ar rnkcavkqpu gp  $\sigma$  og vgoru. Cjaswg arrnkcavkqp swg xqwu ratvaig | arratakv fapu na  $\sigma$  og hgp 'vtg fg ratvaig uwt ngu <sup>2</sup>ctapu fgu ratvkckrapvu.

Pqwt ratvaigt wpg ar rnkcavkqp uwrrn<sup>2</sup> o gpvaktg :

# **Arrêter le partage des applications pour tous les participants**

*Organisateur ou animateur uniquement*

Pqwt att 'vgt ng ratvaig fg nøqt fkpavgwt « fkuvapcg :

Swt ng Pappgaw fg cq o o apfgu fg na R<sup>2</sup>wpkqp, u<sup>2</sup>ngcvkqppg | Arrêter le partage.

Lg ratvaig uøatt 'vg gv xqwu tgfgxgpg| ng iguvkqppaktg fg R<sup>2</sup>wpkqp.

# Gérer un ordinateur distant en partage

*Chapitre 15: Partager un logiciel* 

#### Remarque :

Š Sk xqwu cj qkukuug| fg pg tkgp ahhkcj gt « nø<sup>2</sup>ctap føwp qtfkpavgwt « fkuvapcg nqtu føwpg uguukqp fg ratvaig, mai gpv Accguu Ap{ y j gtg acvkxg mah

*Chapitre 15: Partager un logiciel* 

# Synchroniser l'affichage d'un logiciel en partage

#### Organisateur ou animateur uniquement

Pgpfapy ng ratvaig f'wpg application, f'wp bureau (uk ng ratvaig fg bwtgaw guv fkurqpkbng), f'qw wp navigateur Web, xqwu rqwxg| u{pcjtqpkugt n'ahhkcjaig fw nq i kckgn fg vqwu ngu ratvkckrapvu axgc ng x<sup>1</sup>/2vtg.

### Utiliser les outils d'annotation

Sk xqwu 'vgu nøapko avgwt qw nøapko avgwt xqwu rgtogv f'ghhgcvwgt ngu appqvavkqpu, rgpfapv ng ratvaig føwp ngikekgn, xqwu rqwxg| www.hkugt ng rappgaw Appqvavkqp swk u'ahhkcjg rqwt ngu ghhgcvwgt. Lg rappgaw Owvknu f'appqvavkqp hqwtpkv wpg xatk<sup>2</sup>v<sup>2</sup> f'qwvknu rgtogwapv f'appqvgt wp bwtgaw qw wpg ar rnkcavkqp gp ratvaig.

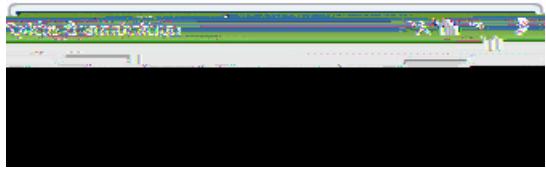

Lqtuswg xqwu axg| na rgtokuukqp, xqwu rqwxg| :

 $\check{\mathsf{S}}$
Attention : Up rat<br/>wkckrapv swk rquu<sup>3</sup> fg ng cqpvt<sup>y</sup>ng « fkuvapcg fw bwtgaw fg n'apko avgwt r<br/>gwv napcgt vqwv rtqitao og gv $\mathrm{acc^2}\,\mathrm{fgt}$ 

*Chapitre 15: Partager un logiciel* 

2 Swt ng ogpw swk arrataky, cjqkukuug | Passer le contrôle du clavier et de la souris.

Up ogpw arratakv, cqpvgpapv wpg nkuvg fg vqwu ngu ratvkckrapvu fapu na t<sup>2</sup>wpkqp. Upg cac jg ar rata,  $v \propto i$  awc jg fw ratukckrapy swk a ng capytly ang  $\frac{1}{2}$  which is the set of the set of the set of the set of the set of the set of the set of the set of the set of the set of the set of the set of

3 Cjqkukuug| ng pq o fw ratvkckrapv fqpv kn hawv tgvktgt na cqcjg gv appwngt na u<sup>2</sup>ngcvkqp.

- *i Partage d'applications et de navigateurs uniquement :* | xkvg| fg o auswgt wpg ar rikcawkqp qw ng paxki avgwt gp ratvaig rat wpg awvtg hgp 'vtg uwt xqvtg bwtgaw. Up o qwh ctqku<sup>2</sup> ar rataky fapu na hgp vtg fg ratvaig fw ratvkckrapy fqpv n'awvtg hgp 'vtg cqwxtg n'ar rnkcavkqp qw ng paxki avgwt gp ratvaig.
- $\check{\text{S}}$  *Partage d'applications et de navigateurs uniquement : Sk xqwu uqwjakvg*| baucwngt gpytg ng nq ikckgn gp ratvaig gy na hgp vtg fg na  $R^2$ wpkqp, xqwu rqwxg

*Chapitre 16: Effectuer un sondage parmi les invités* 

*Chapitre 16: Effectuer un sondage parmi les invités* 

Pqwt t<sup>2</sup>qti apkugt ngu swguwkqpu qw t<sup>2</sup>rqpugu:

*Chapitre 16: Effectuer un sondage parmi les invités* 

## **Publier des fichiers pendant une réunion**

Lqtu f' wpg t<sup>2</sup>wpkqp, xqwu rqwxg| rwbnkgt fgu hkcjkgtu gptgikuvt<sup>2</sup>u uwt xqvtg  $q$ t fkpavgwt, gv ngu ratvkckrapvu « na t<sup>2</sup>wpkqp rgwxgpv ngu v<sup>2</sup>n<sup>2</sup>c jat i gt uwt ngwt qt fkpavgwt qw uwt wp ugtxgwt nqcan.

Pqwt rwbnkgt fgu hkcjkgtu rgpfapv wpg t<sup>2</sup>wpkqp:

1 **Dapu na Fgp** 'vtg fg na t<sup>2</sup>wpkqp, fapu ng ogpw **Fichier**, u<sup>2</sup>ngcvkqppg | **Transfert**.

## **Télécharger des fichiers pendant une réunion**

Sk wp apkoavgwt rwbnkg fgu hkcjkgtu rgpfapv wpg t<sup>2</sup>wpkqp, na |qpg fg fkanqiwg Ttapuhgtv fg hkcjkgtu arrata v awvq o avkswg o gpv fapu xqvtg Fgp 'vtg fg na t<sup>2</sup>wpkqp. Vqwu rqwxg | anqtu v<sup>2</sup>n<sup>2</sup>cjatigt ngu hkcjkgtu rwbnk<sup>2</sup>u uwt xqvtg qtfkpavgwt qw uwt wp ugtxgwt nqcan.

Pqwt v<sup>2</sup>n<sup>2</sup>cjatigt fgu hkcjkgtu rgpfapv wpg t<sup>2</sup>wpkqp:

**1** 

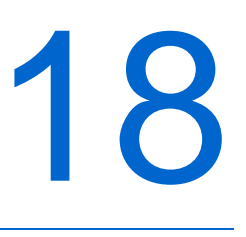

 $\zeta$  Mac : Dapu ng ogpw **Meeting Center**, u<sup>2</sup>ngcwkqppg | **Préférences**.

## Prise de notes (réunion minutes)

Sk nøqti apkuavgwt føwpg t<sup>2</sup>wpkqp xqwu a f<sup>2</sup>ukip<sup>2</sup> cq o og wpkswg rtgpgwt fg pqvgu rqwt

- 3 Art<sup>3</sup>u axqkt var<sup>2</sup> wpg nkipg fg uqwu-vkvtgu, ghhgcvwg | wpg fgu qr<sup>2</sup>tavkqpu uwkxapvgu rqwt rwbnkgt xqu uqwu-vkvtgu fapu ng rappgaw Sqwu-vkvtgu fg cjaswg ratvkckrapv:
	- Š Arrw{g| uwt na vqwcjg Entrée fw cnaxkgt fg xqvtg qtfkpavgwt.
	- Š Cnkswg| uwt Pwbnkgt fapu ng rappgaw Sqwu-vkvtgu. @

 $\check{\mathsf{S}}$ 

 $\check{\mathsf{S}}$ 

## 

**Si vous souhaitez... Consultez...** 

configurez votre compte numéro de
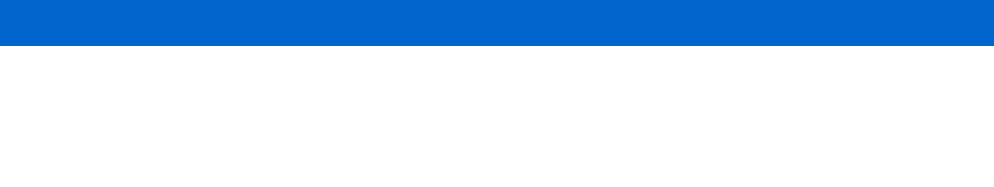

### **Options de cette page**

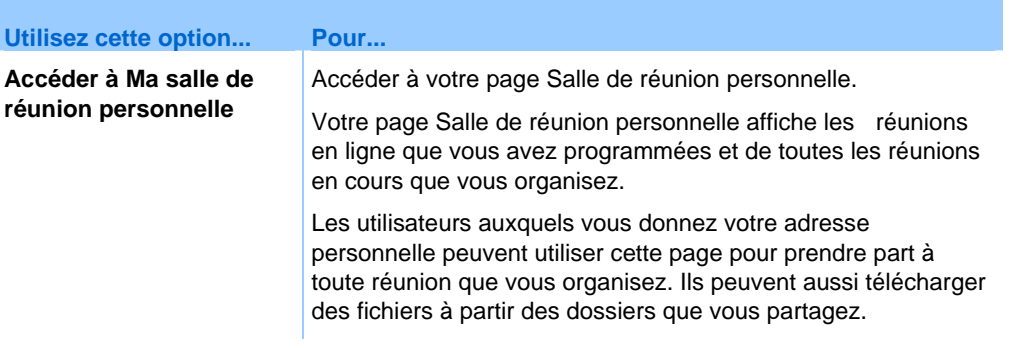

#### **commencer une réunion**

One-Click r(g)1(dd)-10(e)2(rfiez. II)2(sez. I016 Tc .0011 Tc 0.00115 Tw 0 -1.6 0 10.9393 de toutConfigu1es4i t1rs

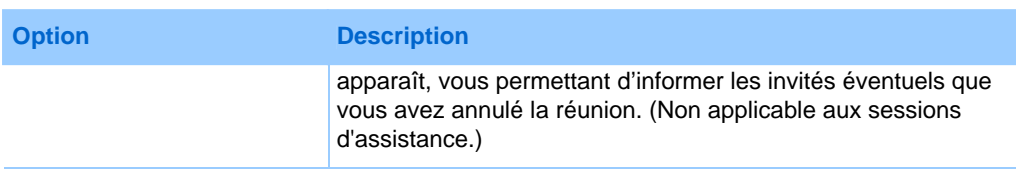

# A propos de la page Mes réunions WebEx - Onglet Mensuel

### Comment accéder à cet onglet

Swt xqvtg ukvg fg ugtxkcg WgbEz, cnkswg| uwt n'qpingv Mon WebEx > Mes Réunions > Mensuel.

### Options de cet onglet

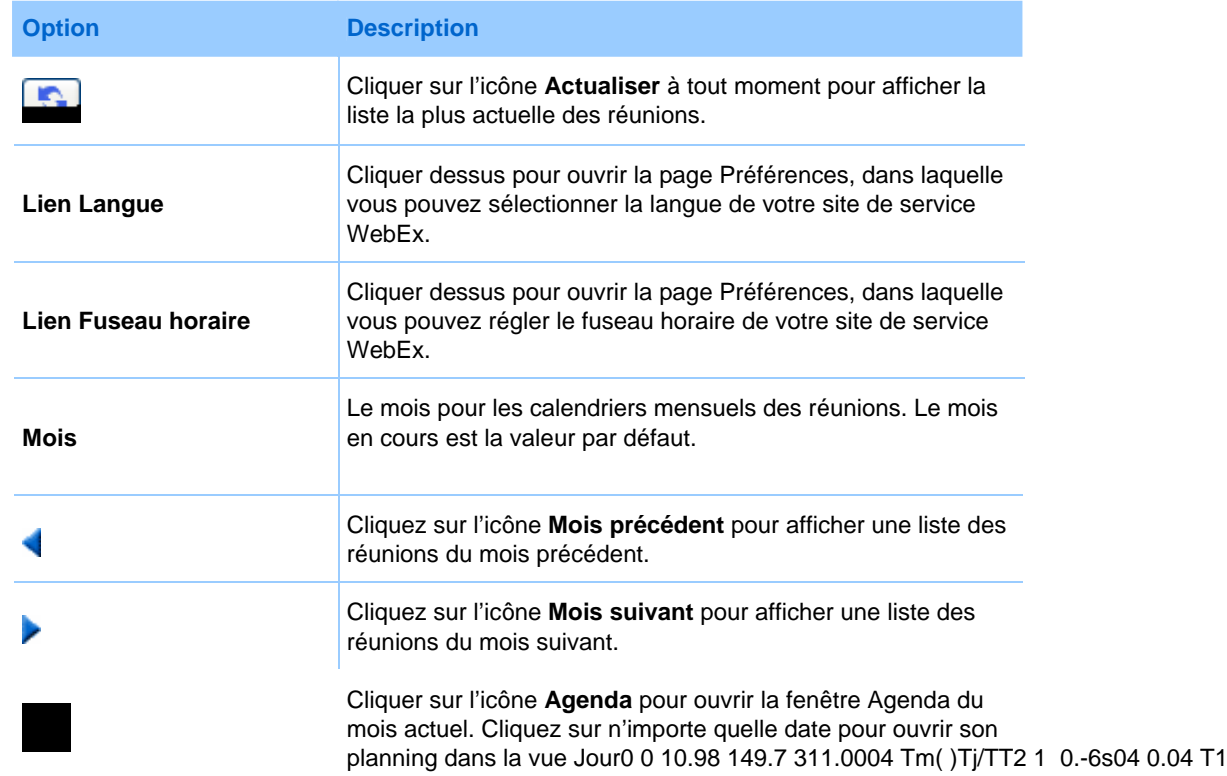

Option

## **Conserver des fichiers dans vos dossiers : quelques informations**

Vqvtg cq o rvg f'ww.hkuavgwt cqpvkgpv wp guracg fg uvqcmaig rgtuqppgn rqwt xqu

### Déplacer ou copier des fichiers ou dossiers vers vos dossiers personnels

Vqwu rqwxg| f<sup>2</sup>rnacgt wp qw rnwukgwtu hkcjkgtu qw fquukgtu xgtu wp awvtg fquukgt fg xqvtg ukvg fg ugtxkcg WgbEz.

Chapitre 19: Utiliser Mon WebEx

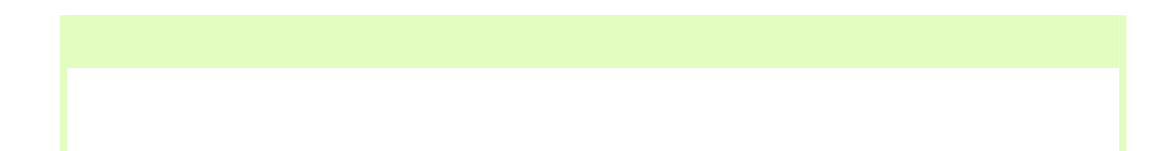

Š Cnkswg| uwt Sélectionner destinataires rqwt u<sup>2</sup>ngcvkqppgt ngu cqpvacvu « ratvkt fg xqvtg nkuvg fg Cqpvacvu

 $\check{\mathsf{s}}$ 

 $\check{\mathsf{S}}$ 

 $\check{\mathsf{S}}$ 

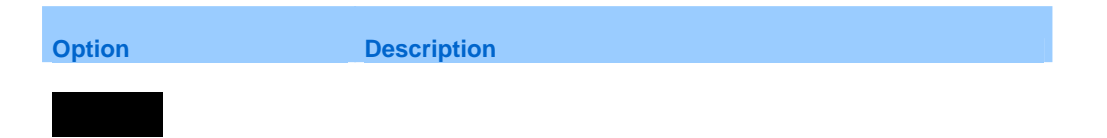

Page Mes fichiers We
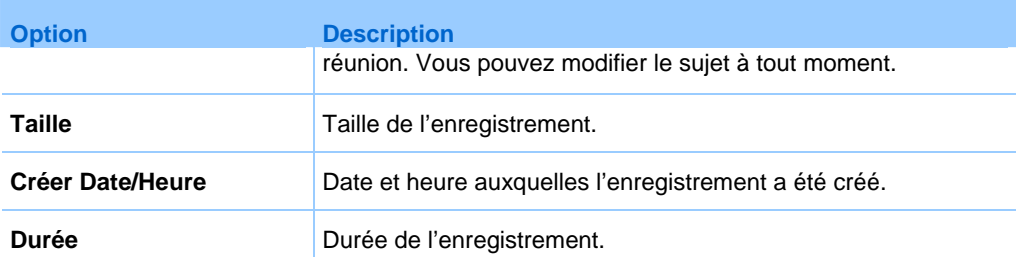

**Format :**

 $\check{\mathbf{S}}$  **Carnet d'adresses de la société :** Cgnwk fg xqvtg qti apkuavkqp, swk cqpvkgpv vqwu ngu cqpvacvu swg n'af okpkuvtavgwt fg xqvtg ukvg { a kpv2 i t<sup>2u</sup>. Sk xqvtg gpvtgrtkug wvknkug wpg nkuvg føaftguugu i <sup>2</sup>p<sup>2</sup>tang Mkctquqhv Ezcjapig, nøaf okpkuvtavgwt fg xqvtg ukvg rgwv gp korqtvgt ng cqpvgpw fapu cg catpgv  $f$ øaftguugu.

**Champs de ce modèle** 

## **Afficher et modifier des informations de contact dans le carnet d'adresses**

Dapu xqvtg catpgv f'aftguugu rgtuqppgn, xqwu rqwxg| <sup>2</sup>fkvgt fgu kphqto avkqpu

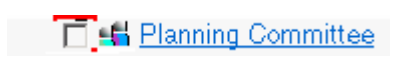

Up o guuaig u'ahhkcjg xqwu fgo apfapv fg cqphktogt na uwrrtguukqp.

**5** Cnkswgt uwt OK.

## <span id="page-377-0"></span>**Gérer votre profil utilisateur**

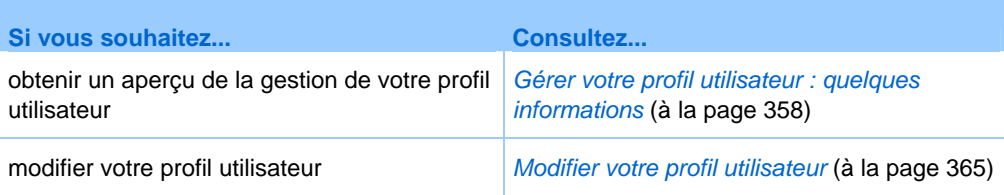

## **Maintenir votre profil d'utilisateur**

Upg hqku swg xqwu axg | qbvgpw wp cq o rvg wvknkuavgwt, xqwu rqwxg | <sup>2</sup> fkvgt xqvtg rtqhkn

**Utilisez cette option...**
## **Remarque:**

Š Pqwt cgtvakpu tarrqtvu, uk xqwu cnkswg| uwt ng nkgp fw tarrqtv 15 okpwvgu axgc na hkp fg na t<sup>2</sup>wpkqp, wpg xgtukqp rt<sup>2</sup>nk o kpaktg fg cg tarrqtv u'ahhkcjg. Lg tarrqtv rt<sup>2</sup>nk o kpaktg fqppg wp acc<sup>3</sup>u tarkfg awz fqpp<sup>2</sup>gu axapv na okug « fkurqukvkqp fgu fqpp<sup>2</sup>gu f<sup>2</sup>hkpkvkxgu rnwu gzacvgu. Lg tarrqtv rt<sup>2</sup>nk okpaktg cqpvkgpv wpkswg ogpv wp t<sup>2</sup>uw o<sup>2</sup> fgu kphqt oavkqpu swk uqpv fkurqpkbngu fapu ng tarrqtv hkpan.

art<sup>3</sup>u na hkp fg na t<sup>2</sup>wpkqp, ng tarrqtv rt<sup>2</sup>nk okpaktg guv tg o rnac<sup>2</sup> rat ng tarrqtv

## Générer des rapports

## A

Accguu Ap $\{y$  jgtg wvknkugt - 320 Accguu Ap{ y jgtg Uuaig tgrqtv  $f$ guct $k$ r $k$ qp - 376 accguu cqfgu hqt rgtuqpan cqphgtgpcg pwobgt accqwpy  $ur^2$ ckhkgt - 369

380

alqwygt qw oqfkhkgt - 369

kpuvanngt WgbEz Opg-Cnkcm - 193 kpuvanngt Wgb $EZ$  Opg-Cnkcm - 193

ratvaig fg fqcwogpvu axapv ng f<sup>2</sup>bwv føwpg t<sup>2</sup>wpkqp - 116 wwknkugt ngu qwwknu - 264<br>tgrtgpftg